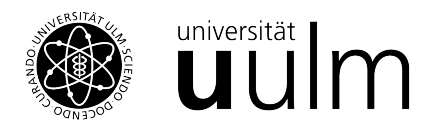

## Jupyter Notebook mit Anaconda

Ein Jupyter Notebook ist eine Programmierumgebung die insbesondere für Einsteiger und Lehre viele Vorteile bietet. Hier können klassische Codeblöcke mit Textabschnitten und Eregbnissen, sowie Plots in einem Dokument kombiniert werden. Neben R und Python werden auch diverse andere Programmiersprachen unterstützt. In der nachfolgenden Anleitung werden Jupyter Notebooks für R und für Python mit Hilfe von Anaconda eingerichtet.

- 1. Die aktuelle Version von Anaconda kann [hier](https://www.anaconda.com/products/distribution) herunter geladen werden.
- 2. Folgen Sie den dort beschriebenen Schritten zur Installation
- 3. Starten Sie nun den **Anaconda Navigator**.
- 4. Klicken Sie nun auf "Launch", auf der Kachel "jupyter Notebook".

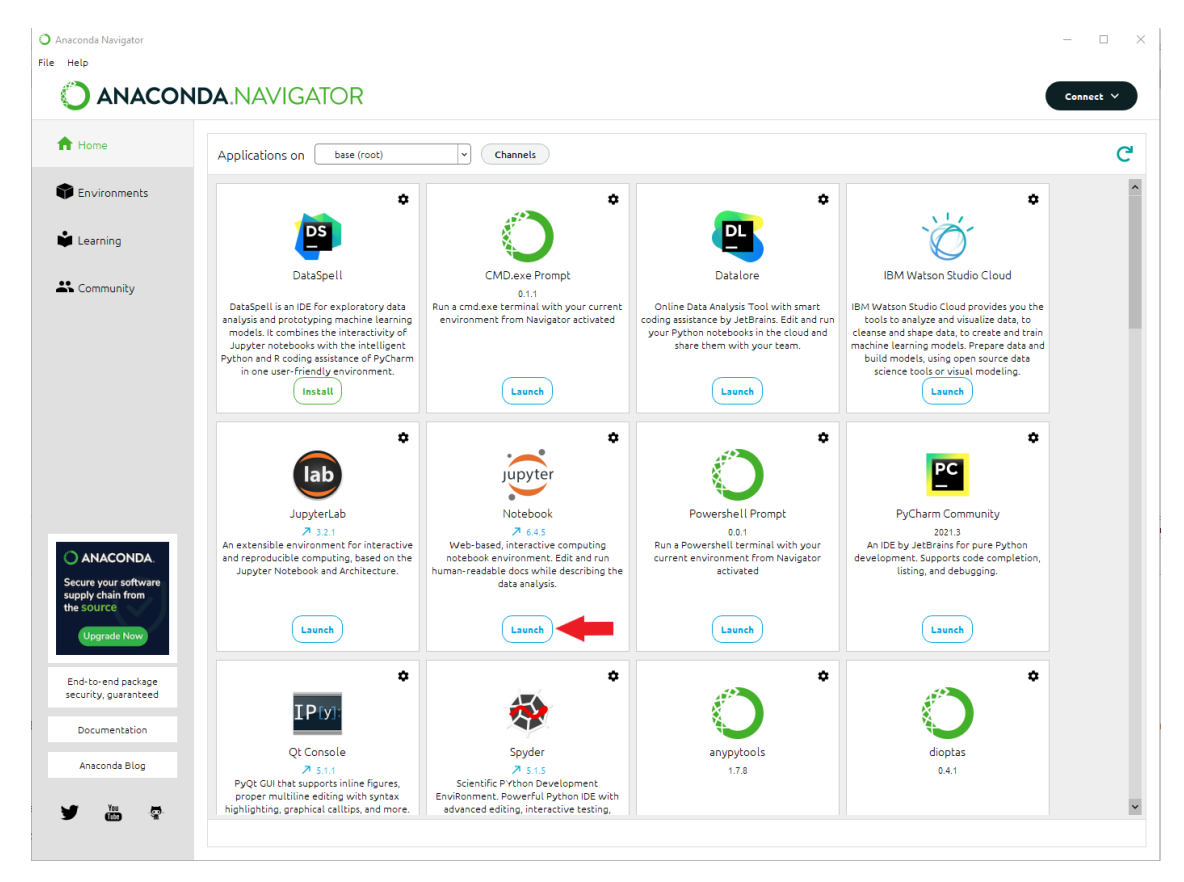

Nun wird ein Jupyter Notebook im Browser gestartet.

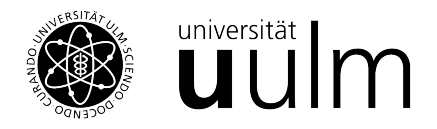

<span id="page-1-0"></span>5. Navigieren Sie nun zu dem Verzeichnis, indem Sie Ihr Notebook speichern wollen, z.B.

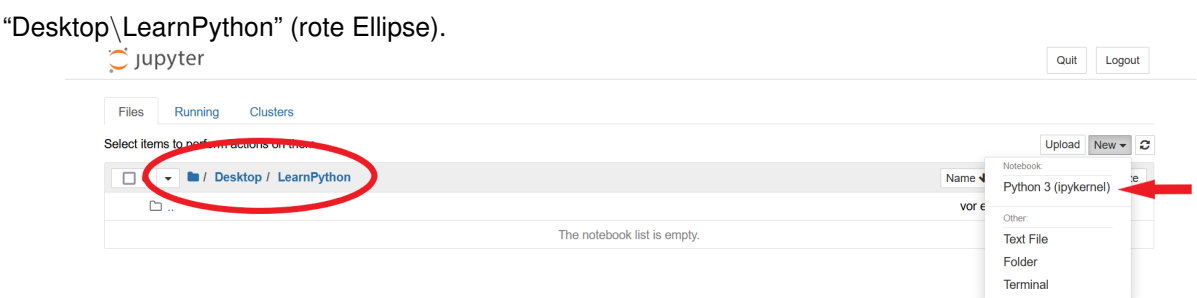

- 6. Nun können Sie ein neues Notebook erstellen, indem Sie auf "New" und anschließend auf "Python 3 (ipykernel)" klicken (roter Pfeil).
- 7. Tippen Sie nun in die erste Zelle "print("Hello world")" und anschließend auf "Run"

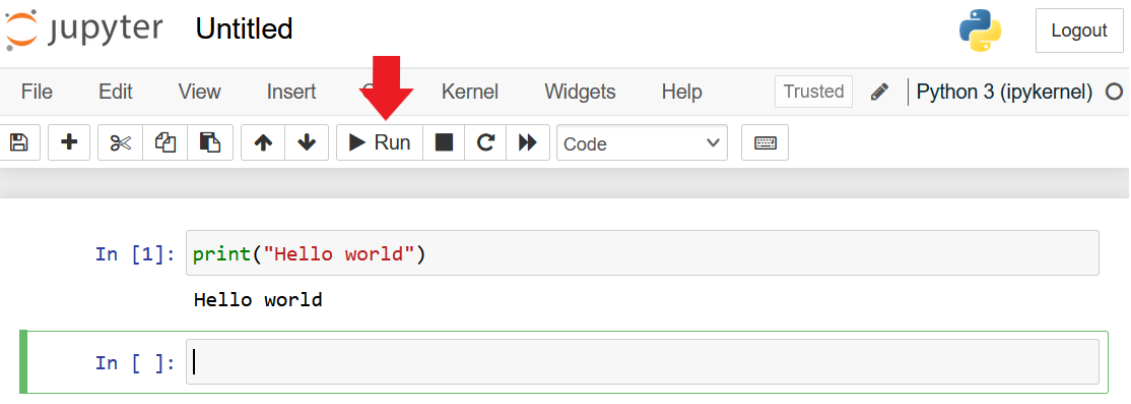